# **BAB III LANDASAN TEORI**

#### **3.1 Manajemen Proyek**

Manajemen proyek konstruksi adalah merencanakan, mengorganisir, memimpin, dan mengendalikan sumberdaya untuk mencapai sasaran jangka pendek yang telah ditentukan (Soeharto, 1999).

Menurut Soeharto (1999), adapun tujuan dari proses manajemen proyek adalah sebagai berikut :

- a. Agar semua rangkaian kegiatan tersebut tepat waktu,dalam hal ini tidak terjadi keterlambatan penyelesaian suatu proyek.
- b. Biaya yang sesuai, maksudnya agar tidak ada biaya tambahan lagi di luar dari perencanaan biaya yang telah direncanakan.
- c. Kualitas sesuai dengan persyaratan.
- d. Proses kegiatan sesuai persyaratan.

Menurut (Siswanto dalam Novitasari, 2014) dalam manajemen proyek penentuan waktu penyelesaian kegiatan ini merupakan salah satu kegiatan awal yang sangat penting dalam proses perencanaan karena penentuan waktu tersebut akan menjadi dasar bagi perencana yang lain, yaitu:

- a. Penyusunan jadwal (*scheduling*), anggaran (*budgeting*), kebutuhan sumber daya manusia (*man power planning*), dan sumber organisasi yang lain.
- b. Proses pengendalian (*controling*).

### **3.2** *Network Planning*

Suatu kegiatan yang merupakan rangkaian penyelesaian pekerjaan haruslah direncanakan dengan sebaik-baiknya. Sedapat mungkin semua kegiatan atau aktivitas dalam perusahaan dapat diselesaikan dengan efisien. Semua aktivitas tersebut diusahakan untuk dapat selesai dengan cepat sesuai dengan yang diharapkan serta terintegrasi dengan aktivitas yang lainnya.

*Network planning* adalah gambaran kejadian-kejadian dan kegiatan yang diharapkan akan terjadi dan dibuat secara kronologis serta dengan kaitan yang logis dan berhubungan antara sebuah kejadian atau kegiatan dengan yang lainnya. Dengan adanya *network*, manajemen dapat menyusun perencanaan penyelesaian proyek dengan waktu dan biaya yang paling efisien.

#### **3.3 Biaya Total Proyek**

Secara umum biaya proyek konstruksi dibagi menjadi dua kelompok, yaitu biaya langsung dan biaya tidak langsung.

- 1. Biaya langsung adalah biaya untuk segala sesuatu yang akan menjadi komponen permanen hasil akhir proyek, yang meliputi :
	- a. Biaya bahan / material.
	- b. Biaya upah kerja.
	- c. Biaya alat.
	- d. Biaya subkontraktor dan lain-lain.
- 2. Biaya tidak langsung adalah segala sesuatu yang tidak merupakan komponen hasil akhir proyek, tetapi dibutuhkan dalam rangka proses pembangunan yang biasanya terjadi diluar proyek dan sering disebut dengan biaya tetap (*fix cost*). Walaupun sifatnya tetap, tetapi harus dilakukan pengendalian agar tidak melewati anggarannya, yang meliputi:
	- a. Gaji staf / pegawai tetap tim manajemen.
	- b. Biaya konsultan (perencana dan pengawas).
	- c. Fasilitas sementara dilokasi proyek.
	- d. Peralatan konstruksi.
	- e. Pajak, pungutan, asuransi dan perizinan.
	- f. *Overhead*.
	- g. Biaya tak terduga.
	- h. Laba.

Jadi biaya total proyek adalah biaya langsung ditambah biaya tidak langsung. Keduanya berubah sesuai dengan waktu dan kemajuan proyek. Meskipun tidak dapat diperhitungkan dengan rumus tertentu, tetapi pada umumnya makin lama proyek berjalan maka makin tinggi komulatif biaya tidak langsung yang diperlukan. Sedangkan biaya optimal didapat dengan mencari total biaya proyek yang terkendali.

### **3.4 Metode Pertukaran Waktu dan Biaya (***Time Cost Trade Off***)**

Di dalam perencanaan suatu proyek disamping variabel waktu dan sumber daya, variabel biaya (*cost*) mempunyai peranan yang sangat penting. Biaya (*cost*) merupakan salah satu aspek penting dalam manjemen, dimana biaya yang timbul harus dikendalikan seminim mungkin. Pengendalian biaya harus memperhatikan faktor waktu, karena terdapat hubungan yang erat antara waktu penyelesaian proyek dengan biaya-biaya proyek yang bersangkutan.

Sering terjadi suatu proyek harus diselesaikan lebih cepat daripada waktu normalnya. Dalam hal ini pimpinan proyek dihadapkan kepada masalah bagaimana mempercepat penyelesaian proyek dengan biaya minimum. Oleh karena itu perlu dipelajari terlebih dahulu hubungan antara waktu dan biaya. Analisis mengenai pertukaran waktu dan biaya disebut dengan *Time Cost Trade Off* ( Pertukaran Waktu dan Biaya).

Di dalam analisis *time cost trade off* ini dengan berubahnya waktu penyelesaian proyek maka berubah pula biaya yang akan dikeluarkan. Apabila waktu pelaksanaan dipercepat maka biaya langsung proyek akan bertambah dan biaya tidak langsung proyek akan berkurang.

Ada beberapa macam cara yang dapat digunakan untuk melaksanakan percepatan penyeleseian waktu proyek.

a. Penambahan jumlah jam kerja (kerja lembur).

Kerja lembur (*working time*) dapat dilakukan dengan menambah jam kerja perhari, tanpa menambah pekerja. Penambahan ini bertujuan untuk memperbesar produksi selama satu hari sehingga penyelesaian suatu aktivitas pekerjaan akan lebih cepat. Yang perlu diperhatikan di dalam penambahan jam kerja adalah lamanya waktu bekerja seseorang dalam satu hari. Jika seseorang terlalu lama bekerja selama satu hari, maka produktivitas orang tersebut akan menurun karena terlalu lelah.

b. Penambahan tenaga kerja

Penambahan tenaga kerja dimaksudkan sebagai penambahan jumlah pekerja dalam satu unit pekerja untuk melaksanakan suatu aktivitas tertentu tanpa menambahkan jam kerja. Dalam penambahan jumlah tenaga kerja yang perlu diperhatikan adalah ruang kerja yang tersedia apakah terlalu sesak atau cukup lapang, karena penambahan tenaga kerja pada suatu aktivitas tidak boleh mengganggu pemakaian tenaga kerja untuk aktivitas yang lain yang sedang berjalan pada saat yang sama. Selain itu, harus diimbangi pengawasan karena ruang kerja yang sesak dan pengawasan yang kurang akan menurunkan produktivitas pekerja.

### c. Pergantian atau penambahan peralatan

Penambahan peralatan dimaksudkan untuk menambah produktivitas. Namun perlu diperhatikan adanya penambahan biaya langsung untuk mobilitas dan demobilitas alat tersebut. Durasi proyek dapat dipercepat dengan pergantian peralatan yang mempunyai produktivitas yang lebih tinggi. Juga perlu diperhatikan luas lahan untuk menyediakan tempat bagi peralatan tersebut dan pengaruhnya terhadap produktivitas tenaga kerja.

d. Pemilihan sumber daya manusia yang berkualitas

Sumber daya manusia yang berkualitas adalah tenaga kerja yang mempunyai produktivitas yang tinggi dengan hasil yang baik. Dengan mempekerjakan tenaga kerja yang berkualitas, maka aktivitas akan lebih cepat diselesaikan.

e. Penggunaan metode konstruksi yang efektif

Metode konstruksi berkaitan erat dengan sistem kerja dan tingkat penguasaan pelaksana terhadap metode tersebut serta ketersedian sumber daya yang dibutuhkan.

Cara-cara tersebut dapat dilaksanakan secara terpisah maupun kombinasi, misalnya kombinasi penambahan jam kerja sekaligus penambahan jumlah tenaga kerja, biasa disebut giliran (*shift*), dimana unit pekerja untuk pagi sampai sore berbeda dengan dengan unit pekerja untuk sore sampai malam.

#### **3.5 Produktivitas Pekerja**

Produktivitas didefinisikan sebagai rasio antara *output* dan *input*, atau dapat dikatakan sebagai rasio antara hasil produksi dengan total sumber daya yang digunakan. Didalam proyek konstruksi, rasio dari produktivitas adalah nilai yang diukur selama proses kontruksi; yang dapat dipisahkan menjadi biaya tenaga kerja, biaya material, metode, dan alat. Kesuksesan dari suatu proyek konstruksi salah satunya tergantung pada efektifitas pengelolaan sumber daya, dan pekerja adalah salah satu sumber daya yang tidak mudah untuk dikelola. Upah yang diberikan sangat tergantung pada kecakapan masing-masing pekerja dikarenakan setiap pekerja memiliki karakter masingmasing yang berbeda-beda satu sama lainnya.

### **3.6 Produktivitas Alat**

Produktivitas alat berat adalah batas kemampuan alat berat untuk bekerja. Hubungan antara tenaga yang dibutuhkan, tenaga yang tersedia dan tenaga yang dapat dimanfaatkan sangat berpengaruh pada produktivitas suatu alat berat. Alat-alat berat dalam fungsinya pada suatu proyek memegang peranan yang sangat penting, dimana dalam setiap pengoperasiannya alat berat ini membutuhkan biaya yang cukup besar, sehingga alat-alat berat harus dimanfaatkan seoptimal mungkin.

Menurut Peraturan Menteri No.11-PRT-M-2013 produktivitas dapat diartikan sebagai perbandingan antara *output* (hasil produksi) terhadap *input* (komponen produksi: tenaga kerja, bahan, peralatan, dan waktu). Jadi dalam analisis produktivitas dapat dinyatakan sebagai rasio antara *output* terhadap *input* dan waktu (jam atau hari). Bila *input* dan waktu kecil maka *output* semakin besar sehingga produktivitas semakin tinggi. Adapun faktor-faktor yang mempengaruhi analisis produktivitas antara lain waktu siklus, faktor kembang susut atau faktor pengembangan bahan, faktor alat, dan faktor kehilangan.

Contoh rumus perhitungan kapasitas produksi alat berat menurut Peraturan Menteri No. 11-PRT-M-2013 yaitu :

1. *Asphalt Mixing Plant (AMP),*

Data sesuai dengan spesifikasi teknis alat, contoh :

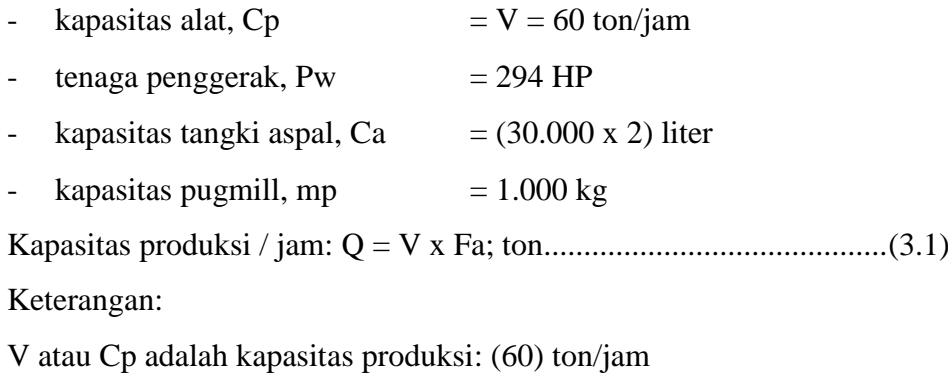

Fa adalah faktor efisiensi alat AMP (diambil kondisi paling baik, 0,83)

### 2. *Asphalt Finisher*,

Data sesuai dengan spesifikasi teknis alat, contoh :

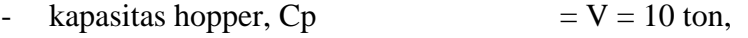

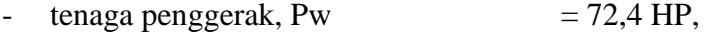

- kapasitas lebar penghamparan, b  $= 3,15 \text{ m}$ ,
- kapasitas tebal penghamparan, t  $= 0.25$  m (maksimum), kecepatan menghampar, v  $= 5.00$  m/menit.

Kapasitas produksi / jam: Q = V x b x 60 x Fa x t x D1; ton ................(3.2) Kapasitas produksi / jam: Q = V x b x 60 x Fa x t; m³ ........................ (3.3)

Kapasitas produksi / jam: Q = V x b x 60 x Fa; m² .............................. (3.4) Keterangan :

V adalah kecepatan menghampar: (4 – 6) m/menit

Fa adalah faktor efisiensi alat AMP.(diambil kondisi paling baik, 0,83)

b adalah lebar hamparan; (3,00 – 3,30) m; meter

D1 adalah berat isi campuran beraspal, ton/m<sup>3</sup>

#### **3.7 Pelaksanaan Penambahan Jam Kerja (Lembur)**

Salah satu strategi untuk mempercepat waktu penyelesaian proyek adalah dengan menambah jam kerja (lembur) para pekerja. Penambahan dari jam kerja (lembur) ini sangat sering dilakukan dikarenakan dapat memberdayakan sumber daya yang sudah ada dilapangan dan cukup dengan mengefisienkan tambahan biaya yang akan dikeluarkan oleh kontraktor. Biasanya waktu kerja normal pekerja adalah 7 jam (dimulai pukul08.00 dan selesai pukul 16.00 dengan satu jam istirahat), kemudian jam lembur dilakukan setelah jam kerja normal selesai.

Penambahan jam kerja (lembur) bisa dilakukan dengan melakukan penambahan 1 jam, 2 jam, 3 jam, dan 4 jam sesuai dengan waktu penambahan yang diinginkan dapat dilihat pada Gambar 3.1 dibawah ini.

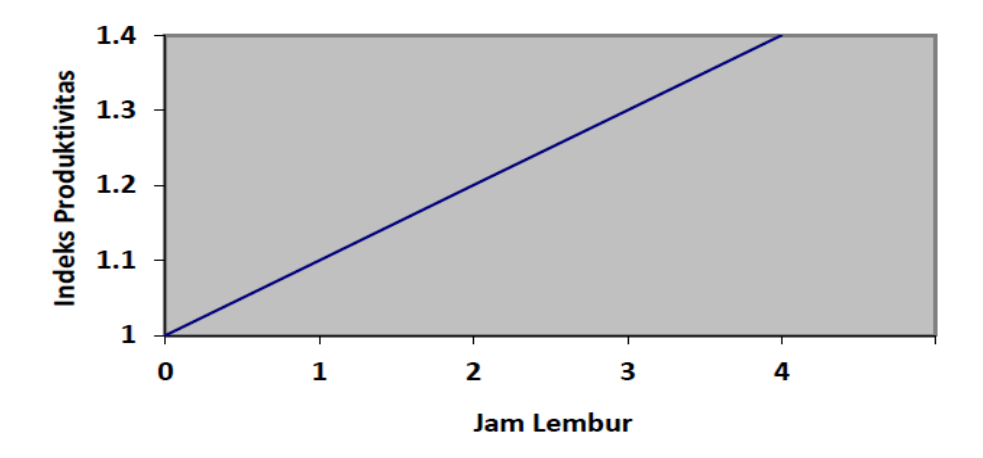

Gambar 3.1 Indikasi Penurunan Produktivitas Akibat Penambahan Jam Kerja (Sumber: Soeharto, 1997).

Berdasarkan Gambar 3.1 semakin besar penambahan jam lembur dapat menimbulkan penurunan produktivitas, indikasi dari penurunan produktivitas pekerja terhadap penambahan jam kerja (lembur). Dari uraian di atas dapat ditulis sebagai berikut ini:

1. Produktivitas harian

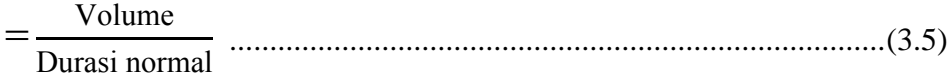

2. Produktivitas tiap jam

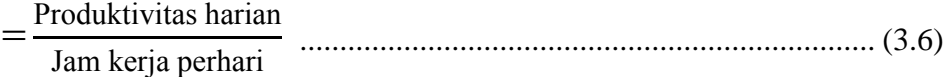

3. Produktivitas harian sesudah crash

 $=$  (Jam kerja perhari  $\times$  Produktivitas tiap jam) + (a  $\times$  b  $\times$  Produktivitas tiap jam) ............................................................................................. (3.7) Dengan:

- a = lama penambahan jam kerja (lembur)
- b= koefisien penurunan produktivitas akibat penambahan jam kerja (lembur)

Nilai koefisien penurunan produktivitas tersebut dapat dilihat pada Tabel 3.1.

| Jam<br>Lembur | Penurunan<br>indeks<br>produktivitas | Prestasi<br>kerja (%) |
|---------------|--------------------------------------|-----------------------|
| 1 jam         | 0,1                                  | 90                    |
| $2$ jam       | 0,2                                  | 80                    |
| 3 jam         | 0.3                                  | 70                    |

Tabel 3.1 Koefisien Penurunan Produktivitas

Sumber: Soeharto, 1997

Pada Tabel diatas penambahan jam kerja akan memperngaruhi penurunan indeks produktivitas, serta pesentasi kerja. Penambahan 1 jam, 2 jam dan 3 jam sesuai dengan penambahan dapat menimbulkan penurunan produktivitas. Setiap penambahan 1 jam lembur kerja maka koefisien produktivitas akan turun sebesar 0,1 dan presentasi kerja turun sebesar 10 %.

### 4. *Crash Duration*

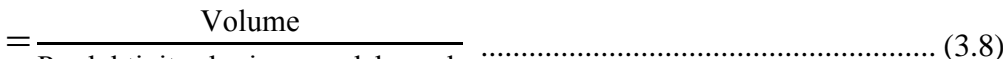

Produktivitas harian sesudah crash

### **3.8 Pelaksanaan Penambahan Tenaga Kerja**

Dalam penambahan jumlah tenaga kerja yang perlu diperhatikan adalah ruang kerja yang tersedia apakah terlalu sesak atau cukup lapang, karena penambahan tenaga kerja pada suatu aktivitas tidak boleh mengganggu pemakaian tenaga kerja untuk aktivitas yang lain yang sedang berjalan pada saat yang sama. Selain itu, harus diimbangi pengawasan karena ruang kerja yang sesak dan pengawasan yang kurang akan menurunkan produktivitas pekerja.

Perhitungan untuk penambahan tenaga kerja dirumuskan sebagai berikut ini :

1. Jumlah tenaga kerja normal

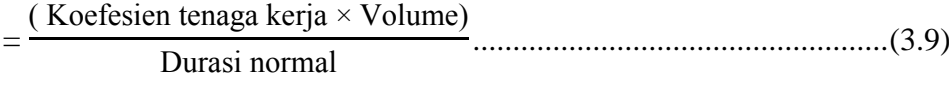

2. Jumlah tenaga kerja dipercepat

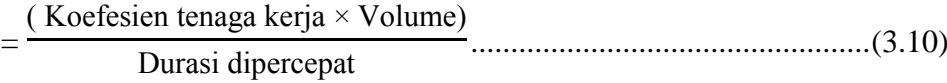

Dari rumus diatas maka akan diketahui jumlah pekerja normal dan jumlah penambahan tenaga kerja akibat percepatan durasi proyek.

### **3.9 Biaya Tambahan Pekerja (***Crash Cost***)**

Penambahan waktu kerja akan menambah besar biaya untuk tenaga kerja dari biaya normal tenaga kerja. Berdasarkan Keputusan Menteri Tenaga Kerja dan Transmigrasi Republik Indonesia Nomor KEP. 102/MEN/VI/2004 pasal diperhitungkan bahwa upah penambahan kerja bervariasi. Pada penambahan waktu kerja satu jam pertama, pekerja mendapatkan tambahan upah 1,5 kali upah perjam waktu normal dan pada penambahan jam kerja berikutnya maka pekerja akan mendapatkan 2 kali upah perjam waktu normal. Perhitungan biaya tambahan pekerja dirumuskan sebagai berikut ini:

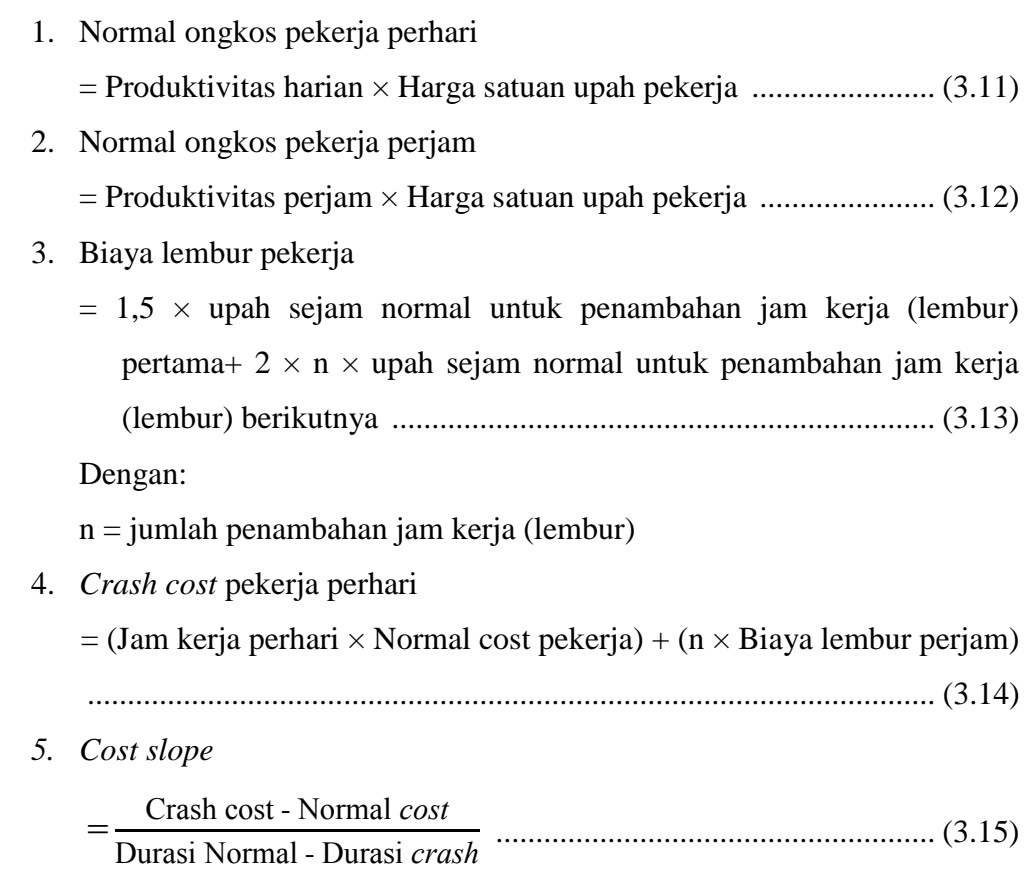

## **3.10 Hubungan Antara Biaya dan Waktu**

Biaya total proyek sama dengan penjumlahan dari biaya langsung dan biaya tidak langsung. Biaya total proyek sangat bergantung dari waktu penyelesaian proyek. Hubungan antara biaya dengan waktu dapat dilihat pada Gambar 3.2.

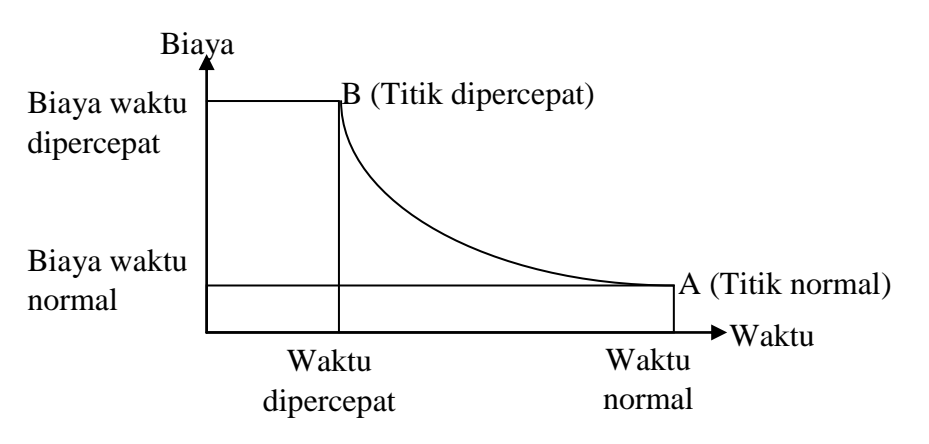

Gambar 3.2 Hubungan Waktu dan Biaya

Berdasarkan Gambar 3.2 titik A pada gambar menunjukkan kondisi normal, sedangkan titik B menunjukkan kondisi dipercepat. Garis yang menghubungkan antar titik tersebut disebut dengan kurva waktu biaya. Gambar 3.2 memperlihatkan bahwa semakin besar penambahan jumlah jam kerja (lembur) maka akan semakin cepat waktu penyelesain proyek, akan tetapi sebagai konsekuesinya maka terjadi biaya tambahan yang harus dikeluarkan akan semakin besar.

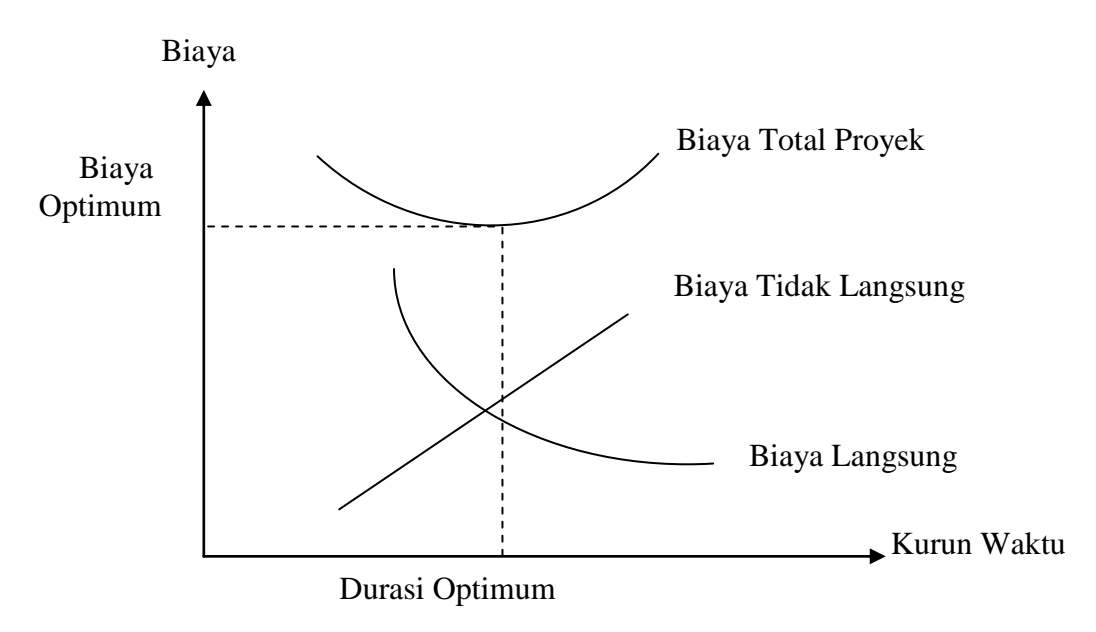

Gambar 3.3 Grafik Hubungan Waktu dan Biaya Optimum

Gambar 3.3 menunjukkan hubungan biaya langsung, biaya tak langsung dan biaya total dalam suatu grafik dan terlihat bahwa biaya optimum didapat dengan mencari total biaya proyek yang terkecil.

### **3.11 Biaya Denda**

Keterlambatan penyelesaian proyek akan menyebabkan kontaktor terkena sanksi berupa denda yang telah disepakati dalam dokumen kontrak. Besarnya biaya denda umumnya dihitung dengan cara :

Total Denda = total waktu akibat keterlambatan  $\times$  denda perhari akibat keterlambatan, dengan denda perhari akibat keterlambatan sebesar 1 permil dari nilai kontrak. ......................................................................................(3.16)

### **3.12 Program** *Microsoft Project*

Program *Microsoft Project* adalah sebuah aplikasi program pengolah lembar kerja untuk manajemen suatu proyek, pencarian data, serta pembuatan grafik. Kegiatan manajemen berupa suatu proses kegiatan yang akan mengubah *input* menjadi *output* sesuai tujuannya. *Input* mencakup unsurunsur manusia, material, mata uang, mesin/alat dan kegiatan-kegiatan. Seterusnya diproses menjadi suatu hasil yang maksimal untuk mendapatkan informasi yang diinginkan sebagai pertimbangan untuk pengambilan keputusan. Dalam proses diperlukan perencanaan, pengorganisasian, dan pengendalian.

*Microsoft project* merupakan sistem perencanaan yang dapat membantu dalam menyusun penjadwalan (*scheduling*) suatu proyek atau rangkaian pekerjaan. *Microsoft project* juga membantu melakukan pencatatan dan pemantauan terhadap pengguna sumber daya (*resource*), baik yang berupa sumber daya manusia maupun yang berupa peralatan.

Tujuan penjadwalan dalam *Microsoft Project* adalah :

- 1. mengetahui durasi kerja proyek,
- 2. membuat durasi optimum,
- 3. mengendalikan jadwal yang dibuat,
- 4. mengalokasikan sumber daya (*resources*) yang digunakan.

Komponen yang di butuhkan pada jadwal adalah :

- 1. kegiatan (rincian tugas dan tugas utama),
- 2. durasi kerja untuk tiap kegiatan,
- 3. hubungan kerja tiap kegiatan,
- 4. *resources* (tenaga kerja pekerja dan bahan).

Yang dikerjakan oleh *Microsoft Project* antara lain :

- 1. mencatat kebutuhan tenaga kerja pada setiap sektor,
- 2. mencatat jam kerja para pegawai dan jam lembur,
- 3. menghitung pengeluaran sehubungan dengan ongkos tenaga kerja, memasukkan biaya tetap, dan menghitung total biaya proyek,
- 4. membantu mengontrol pengguna tenaga kerja pada beberapa pekerjaan untuk menghindari *overallocation* (kelebihan beban pada penggunaan tenaga kerja).

Program *Microsoft project* memiliki beberapa macam tampilan layar, namun sebagai default setiap kali membuka *file* baru, yang akan ditampilkan adalah *Gantt Chart View*. Tampilan *Gantt Chart View* dapat dilihat pada Gambar 3.4.

| 日日のペー        |                               |          |                                      |        | <b>Gantt Chart Tools</b>      |           |                                   |                   |                     | Project1 - Microsoft Project |                                      |         |                                   |            |          |           |                                                                                  | $\overline{\phantom{a}}$ | $\blacksquare$                               |
|--------------|-------------------------------|----------|--------------------------------------|--------|-------------------------------|-----------|-----------------------------------|-------------------|---------------------|------------------------------|--------------------------------------|---------|-----------------------------------|------------|----------|-----------|----------------------------------------------------------------------------------|--------------------------|----------------------------------------------|
| <b>File</b>  | Task                          | Resource | Project                              | View   | Format                        |           |                                   |                   |                     |                              |                                      |         |                                   |            |          |           |                                                                                  |                          | $\circ$ $\circ$ $\circ$ $\circ$              |
|              |                               |          |                                      |        |                               |           |                                   |                   | <b>Status Date:</b> |                              |                                      |         |                                   |            | ABC      |           |                                                                                  |                          |                                              |
| P.           | $\Box$                        |          |                                      | ÷      | E                             | 霉         | e                                 | annis<br>Leg      | 18/05/16            | S                            | $\overline{\mathbb{R}}$              |         |                                   | 부러         |          |           |                                                                                  |                          |                                              |
| Subproject   | Project<br>Information Fields |          | Custom Links Between WBS<br>Projects | $\psi$ | Change<br><b>Working Time</b> | Calculate | Set<br>Project Baseline v Project | Move              |                     | Update                       | Sync to<br>Project Protected Actuals | Reports | Visual Reports Compare            | Projects   | Spelling |           |                                                                                  |                          |                                              |
| Insert       |                               |          | Properties                           |        |                               |           | Schedule                          |                   |                     | Status                       |                                      |         | <b>Reports</b>                    |            | Proofing |           |                                                                                  |                          |                                              |
| Timeline     |                               |          |                                      |        |                               |           |                                   |                   |                     |                              |                                      |         |                                   |            |          |           |                                                                                  |                          |                                              |
| Fri 07/06/13 | Start                         |          |                                      |        |                               |           |                                   |                   |                     |                              |                                      |         |                                   |            |          |           |                                                                                  |                          | Finish<br>Fri 07/06/13                       |
|              |                               |          | Task Task Name                       |        | Duration Start                |           |                                   | $\sqrt{5}$ Finish |                     | Predecessors Resource Names  |                                      |         |                                   | 03 Jun '13 |          | 10 Jun 13 | 17 Jun '13                                                                       |                          | 24 Jun '13 A                                 |
|              | $\bullet$<br>Mode             |          |                                      |        |                               |           |                                   |                   |                     |                              |                                      |         |                                   |            |          |           | $F$ S S M T W T F S S M T W T F S S M T W T F S S M T W T F S S M T W T $\equiv$ |                          |                                              |
|              |                               |          |                                      |        |                               |           |                                   |                   |                     |                              |                                      |         |                                   |            |          |           |                                                                                  |                          |                                              |
|              |                               |          |                                      |        |                               |           |                                   |                   |                     |                              |                                      |         |                                   |            |          |           |                                                                                  |                          |                                              |
|              |                               |          |                                      |        |                               |           |                                   |                   |                     |                              |                                      |         |                                   |            |          |           |                                                                                  |                          |                                              |
|              |                               |          |                                      |        |                               |           |                                   |                   |                     |                              |                                      |         |                                   |            |          |           |                                                                                  |                          |                                              |
|              |                               |          |                                      |        |                               |           |                                   |                   |                     |                              |                                      |         |                                   |            |          |           |                                                                                  |                          |                                              |
|              |                               |          |                                      |        |                               |           |                                   |                   |                     |                              |                                      |         |                                   |            |          |           |                                                                                  |                          |                                              |
|              |                               |          |                                      |        |                               |           |                                   |                   |                     |                              |                                      |         |                                   |            |          |           |                                                                                  |                          |                                              |
|              |                               |          |                                      |        |                               |           |                                   |                   |                     |                              |                                      |         |                                   |            |          |           |                                                                                  |                          |                                              |
| Gantt Chart  |                               |          |                                      |        |                               |           |                                   |                   |                     |                              |                                      |         |                                   |            |          |           |                                                                                  |                          |                                              |
|              |                               |          |                                      |        |                               |           |                                   |                   |                     |                              |                                      |         |                                   |            |          |           |                                                                                  |                          |                                              |
|              |                               |          |                                      |        |                               |           |                                   |                   |                     |                              |                                      |         |                                   |            |          |           |                                                                                  |                          |                                              |
|              |                               |          |                                      |        |                               |           |                                   |                   |                     |                              |                                      |         |                                   |            |          |           |                                                                                  |                          |                                              |
|              |                               |          |                                      |        |                               |           |                                   |                   |                     |                              |                                      |         |                                   |            |          |           |                                                                                  |                          |                                              |
|              |                               |          |                                      |        |                               |           |                                   |                   |                     |                              |                                      |         |                                   |            |          |           |                                                                                  |                          |                                              |
|              |                               |          |                                      |        |                               |           |                                   |                   |                     |                              |                                      |         |                                   |            |          |           |                                                                                  |                          |                                              |
|              |                               |          |                                      |        |                               |           |                                   |                   |                     |                              |                                      |         |                                   |            |          |           |                                                                                  |                          |                                              |
|              |                               |          |                                      |        |                               |           |                                   |                   |                     |                              |                                      |         |                                   |            |          |           |                                                                                  |                          |                                              |
|              |                               |          |                                      |        |                               |           |                                   |                   |                     |                              |                                      |         |                                   |            |          |           |                                                                                  |                          |                                              |
|              |                               |          |                                      |        |                               |           |                                   |                   |                     |                              |                                      |         |                                   |            |          |           |                                                                                  |                          |                                              |
| $4$ $\Box$   |                               |          |                                      |        |                               |           |                                   |                   |                     |                              |                                      |         | $\triangleright$ 4 $\blacksquare$ |            |          |           |                                                                                  |                          | $\blacktriangleright$                        |
| Ready        |                               |          | New Tasks : Manually Scheduled       |        |                               |           |                                   |                   |                     |                              |                                      |         |                                   |            |          |           | <b>NHELO</b>                                                                     |                          | $\begin{matrix} 1 & 0 \\ 0 & 1 \end{matrix}$ |
|              |                               |          |                                      | ×目     | w                             |           | P,                                |                   |                     |                              |                                      |         |                                   |            |          |           |                                                                                  | $-60$                    | 16:37<br>18/05/2016                          |
|              |                               |          |                                      |        |                               |           |                                   |                   |                     |                              |                                      |         |                                   |            |          |           |                                                                                  |                          |                                              |

Gambar 3.4 Tampilan layar *gantt chart view*.

1. *Task*

*Task* adalah salah satu bentuk lembar kerja dalam *Microsoft Project* yang berisi rincian pekerjaan sebuah proyek.

2. *Duration*

*Duration* merupakan jangka waktu yang diperlukan untuk menyelesaikan suatu pekerjaan.

3. *Start*

*Start* merupakan nilai tanggal dimulainya suatu pekerjaan sesuai perencanaan jadwal proyek.

4. *Finish*

Dalam *Microsoft Project* tanggal akhir pekerjaan disebut *finish*, yang akan diisi secara otomatis dari perhitungan tanggal mulai (*start)* ditambah lama pekerjaan (*duration*).

5. *Predecessor*

Predecessor merupakan hubungan keterkaitan antara satu pekerjaan dengan pekerjaan lain. Dalam *Microsoft Project* mengenal 4 macam hubungan antar pekerjaan, yaitu :

a. FS (*Finish to Start*)

Pekerjaan B baru boleh dimulai jika pekerjaan A selesai, dapat dilihat pada Gambar 3.5.

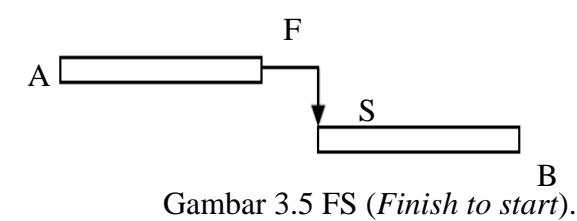

b. FF (*Finish to Finish*)

Pekerjaan A harus selesai bersamaan dengan selesainya pekerjaan B, dapat dilihat pada Gambar 3.6.

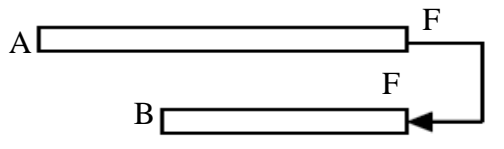

Gambar 3.6 FF (*Finish to finish*).

c. SS (*Start to Start*)

Pekerjaan A dimulai bersamaan dengan pekerjaan B, dapat dilihat pada Gambar 3.7.

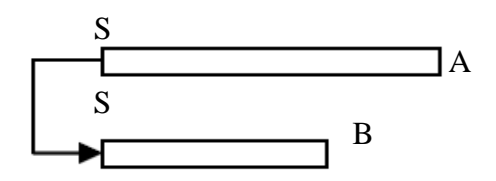

Gambar 3.7 SS (*Start to start*).

#### d. SF (*Start to Finish*)

Pekerjaan A baru boleh diakhiri jika pekerjaan B baru dimulai, dapat dilihat pada Gambar 3.8.

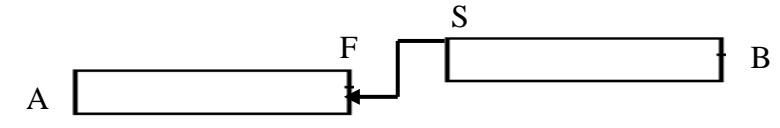

Gambar 3.8 SF (*Start to finish*).

6. *Resources*

Sumber daya, baik sumber daya manusia maupun material dalam *Microsoft Project* disebut dengan *resources*.

7. *Baseline*

*Baseline* adalah suatu rencana baik jadwal maupun biaya yang telah disetujui dan ditetapkan.

8. *Gantt Chart*

*Gantt Chart* merupakan salah satu bentuk tampilan dari *Microsoft Project* yang berupa batang-batang horisontal yang menggambarkan masingmasing pekerjaan beserta durasinya.

9. *Tracking*

*Tracking* adalah mengisikan data yang terdapat di lapangan pada perencanaan yang telah dibuat.

### **3.13 Tahapan Pengoperasianm** *Microsoft Project 2010*

### **A. Pengaturan Awal**

1. Membuka aplikasi *MICROSOFT PROJECT 2010* klik double icon *Ms. Project* pada *dekstop.*

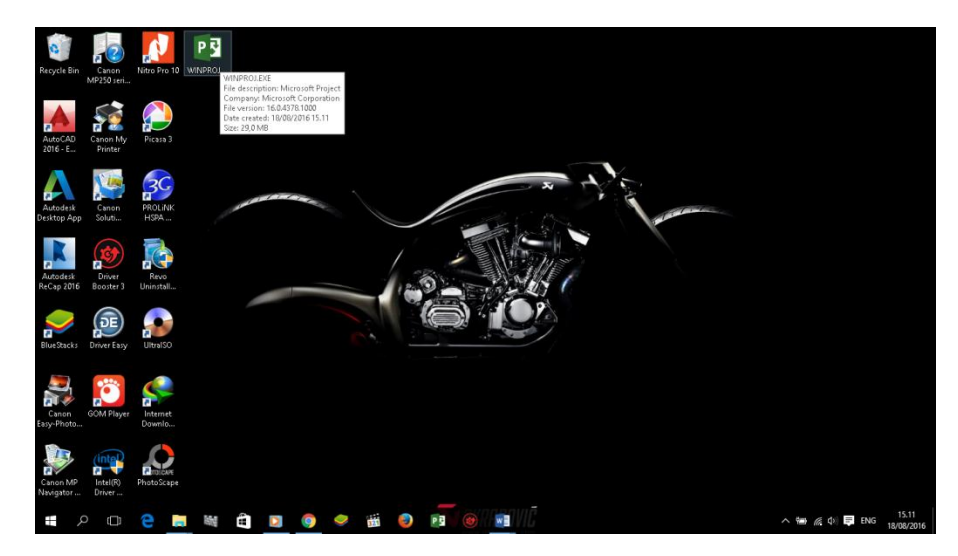

Gambar 3.9 Membuka *ms. project*

2. Tahap kedua pilih menupada *toolbar project klik project information* selanjutnya akan keluar menu "*project information for project 1.* Pada data *start date* di ubah sesuai dengan awal pekerjaan proyek akan di mulai, lalu klik *ok*

|                                 | Project Information for 'Project1'   |              |               |              | X                    |
|---------------------------------|--------------------------------------|--------------|---------------|--------------|----------------------|
| Start date:                     | Mon 27/07/15                         | $\checkmark$ | Current date: | Thu 18/08/16 | $\checkmark$         |
| Einish date:                    | Thu 18/08/16                         | $\sim$       | Status date:  | NA.          | $\checkmark$         |
| Schedule from:                  | Project Start Date                   | $\checkmark$ | Calendar:     | Standard     | $\checkmark$         |
|                                 | All tasks begin as soon as possible. |              | Priority:     | ÷<br>500     |                      |
| <b>Enterprise Custom Fields</b> |                                      |              |               |              |                      |
| Department:                     |                                      | $\sim$       |               |              |                      |
| Custom Field Name               |                                      | Value        |               |              | $\rho_{\rm{b}}$      |
|                                 |                                      |              |               |              | $\epsilon_{\rm eff}$ |
| Help                            | Statistics                           |              |               | OK.          | Cancel               |

Gambar 3.10 Menentukan *start date*

3. Langkah selanjutnya atur waktu pekerjaan dengan cara *klik change working time klik workweeks klik detail*, lalu blok hari kerja dari hari senin sampai minggu (berdasarkan jam kerja perminggu),

selanjutnya *klik set day (s) to these spesific working times*, kemudian atur jam kerjanya seperti yang terlihat pada gambar, setelah itu *klik ok*. Pada contoh ini jam kerja dimulai pukul 08.00 – 12.00 dan dilanjutkan pada pukul 13.00 – 16.00.

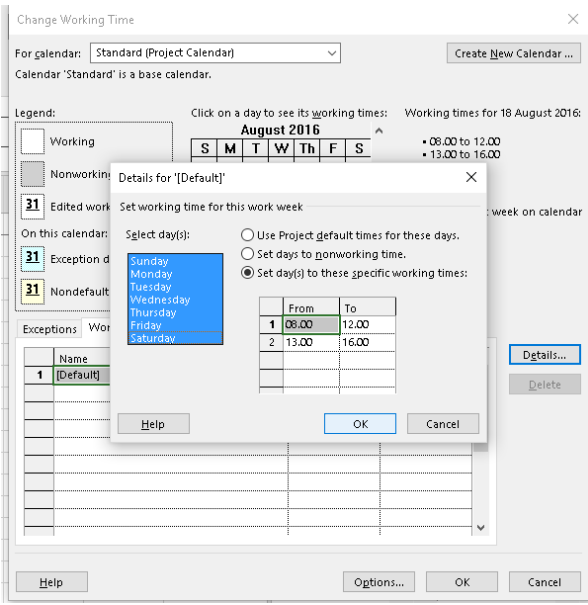

Gambar 3.11 Menentukan jam kerja perhari

4. Jika terdapat hari libur selanjutnya kita klik e*xception* yang masih terdapat pada *change working time***,** lalu atur hari libur/tanggal merah dengan cara mengisi kolom yang tersedia lalu dipilih tanggalnya seperti pada Gambar 3.12.

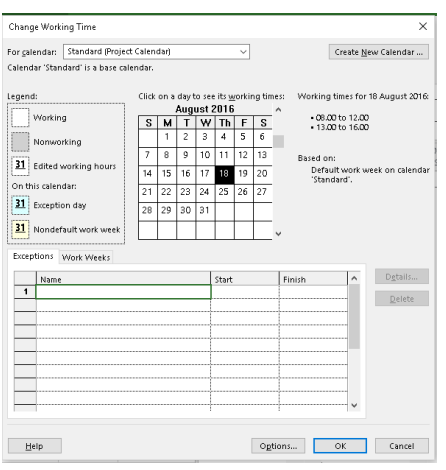

Gambar 3.12 Menentukan data hari libur

5. Setelah selesai mengatur hari libur, selanjutnya *klik options klik display***,** pastikan pada kolom *currency* sudah terpilih *IDR* seperti pada gambar dibawah. Kolom currency dipilih *IDR* karena mengikuti satuan mata uang Indonesia.

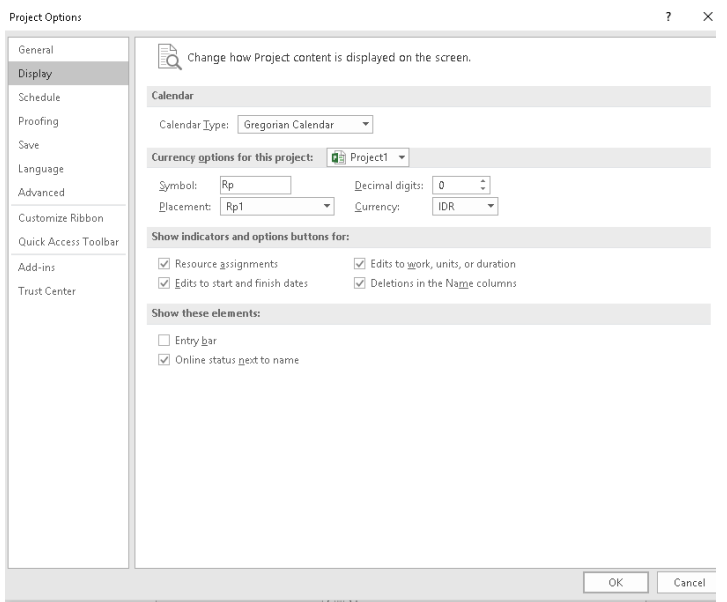

Gambar 3.13 *Setting display*

6. Lalu atur *schedule* pada *project options***,** ubah *default endtime* menjadi 16:00, *hours per day* menjadi 7, *hours per week* menjadi 49, *duration is entered in* menjadi *days* dan *work is entered in* menjadi *hours* (berdasarkan data analisis harga satuan pekerjaan), *show assignment unit as a* di rubah menjadi *decimal*, lalu klik *ok* pada *project options***,** lalu *ok* pada *change working time* seperti pada ambar 3.14

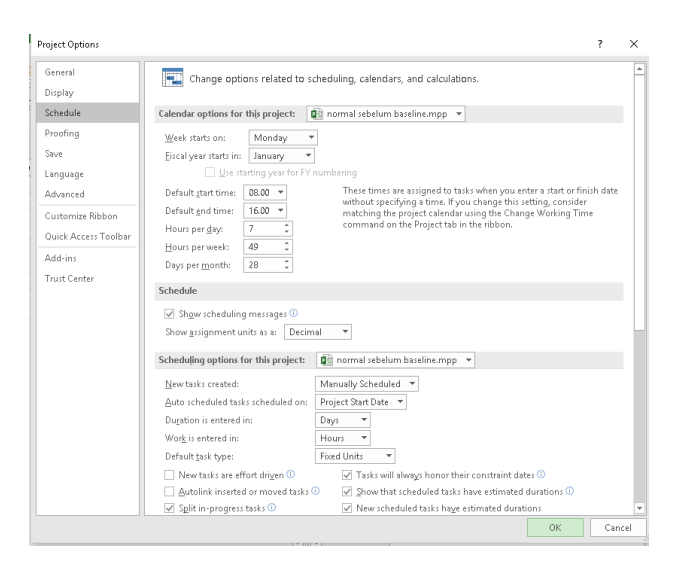

Gambar.3.14 *Setting schedule*

### **B. Pembuatan Kerangka Kerja**

1. Masukan data pekerjaan yang akan dilaksanakan ketik tugas/pekerjaaan di kolom *task name,* setelah selesai mengetik semua pekerjaan selanjutnya *block* jenis pekerjaan lalu klik *indent task.*

|                          | Я              | ᠷ.    | ÷                                                             |                                |                                                                                               |                                                   | <b>Gantt Chart Tools</b>                                   |                                                                                               | normal sebelum k |           |  |
|--------------------------|----------------|-------|---------------------------------------------------------------|--------------------------------|-----------------------------------------------------------------------------------------------|---------------------------------------------------|------------------------------------------------------------|-----------------------------------------------------------------------------------------------|------------------|-----------|--|
|                          | File           | Task  | Resource                                                      | Report                         | Project                                                                                       | View                                              | Format                                                     | $\Omega$ Tell me what you want t                                                              |                  |           |  |
| Gantt<br>Chart +<br>View |                | Paste | <b>X</b> Cut<br><b>En</b> Copy<br>Format Painter<br>Clipboard | B                              | Calihri<br>v<br>11<br>$\mathbf{\circ}$ - $\mathbf{\Delta}$ -<br>$\boldsymbol{I}$<br>U<br>Font | v<br>$\overline{\alpha z}$<br>Ę,<br>Γs.           | 25x 50x 75x 100x<br>로<br>#ု ∞ ⇔                            | $\blacksquare$ Mark on Track $\blacktriangleright$<br>Respect Links<br>Inactivate<br>Schedule |                  | Ma<br>Sch |  |
|                          |                | A     | Task.<br>Mode -                                               | ACTMTY -                       | <b>Task Name</b>                                                                              |                                                   |                                                            | Indent Task (Alt+Shift+Right)                                                                 |                  |           |  |
|                          | 1              |       | Цg.                                                           |                                | 4 Peningkatan Jalan Ser                                                                       |                                                   |                                                            | This task becomes a subtask.                                                                  |                  | ŀ٢        |  |
|                          | $\mathfrak{p}$ |       | Цy,                                                           |                                | ▲ DIVISI 1 UMUM                                                                               |                                                   |                                                            | Creating a hierarchy will help you                                                            |                  |           |  |
|                          | 3              |       | Ц,                                                            | А                              | Mobilisasi                                                                                    |                                                   | better organize your tasks.                                |                                                                                               |                  |           |  |
|                          | $\overline{4}$ |       | Сź,                                                           | B                              | Lalu Lintas                                                                                   |                                                   | Manajemen dan Keselamatan                                  | 3SS                                                                                           | 35 days          |           |  |
|                          | 5              |       | Цy,                                                           | ċ                              |                                                                                               |                                                   | Pengaman Lingkungan Hidup                                  | 4SS                                                                                           | 35 days          |           |  |
|                          | 6              |       | Ц,                                                            | D                              |                                                                                               | Manajemen Mutu                                    |                                                            | 5SS<br>35 days                                                                                |                  |           |  |
|                          | $\overline{7}$ |       | Сź                                                            |                                | 4 DIVISI 2 DRAINASE                                                                           |                                                   |                                                            |                                                                                               | 49 days          |           |  |
|                          | $\mathbf{a}$   |       | Сz                                                            | E                              |                                                                                               | Galian untuk Selokan.<br>Drainase dan Saluran Air | 4:5:6:3                                                    | 21 days                                                                                       |                  |           |  |
| <b>GANTT CHART</b>       | $\overline{9}$ |       | Ц.                                                            | F                              | Minor                                                                                         | Struktur Drainase Beton.                          | Beton K-250 (fc'20) untuk                                  | 24                                                                                            | 42 days          |           |  |
|                          | 10             |       | - 5                                                           | Ġ                              |                                                                                               | Drainase Beton Minor                              | Baja Tulangan untuk Struktur                               | 6                                                                                             | 42 days          |           |  |
|                          | 11             |       | Цy,                                                           |                                | <b>4 DIVISI 3 PEKERIAAN TANAH</b>                                                             |                                                   |                                                            |                                                                                               | 70 days          |           |  |
|                          | 12             |       | ь.                                                            | н                              | Galian Biasa                                                                                  |                                                   |                                                            | 6                                                                                             | 49 days          |           |  |
|                          | 13             |       | u,                                                            | Ť                              | Galian Batu                                                                                   |                                                   |                                                            | 12FS-21 days 14 days                                                                          |                  |           |  |
|                          | 14             |       | Сz                                                            |                                |                                                                                               |                                                   | 4 Galian Perkerasan Beraspal<br>tanpa Cold Milling Machine |                                                                                               | 21 days          |           |  |
|                          | 15             |       | L.                                                            | J                              | Patching                                                                                      |                                                   |                                                            | 12FS-21 days 7 days                                                                           |                  |           |  |
|                          | 16             |       | Сź                                                            | K                              | lalan                                                                                         |                                                   | Rekonstruksi Kerusakan                                     | 15                                                                                            | 14 days          |           |  |
|                          | 17             |       | ہ -                                                           |                                |                                                                                               |                                                   | ▲ Galian Perkerasan Berbutir                               |                                                                                               | 21 days          |           |  |
|                          | ч              |       |                                                               |                                |                                                                                               |                                                   |                                                            |                                                                                               |                  | Þ.        |  |
| Ready                    |                |       |                                                               | New Tasks : Manually Scheduled |                                                                                               |                                                   |                                                            |                                                                                               |                  |           |  |

Gambar 3.15 Membuat induk pekerjaan dan anak pekerjaan

2. Selanjutnya mengatur diagram balok, atur urutan pekerjaan dengan cara menghubungkan sub pekerjaan yang satu dengan yang lainnya, klik tahan lalu hubungan kegiatan pekerjaan atau mengatur pada kolom *predecesscor.*

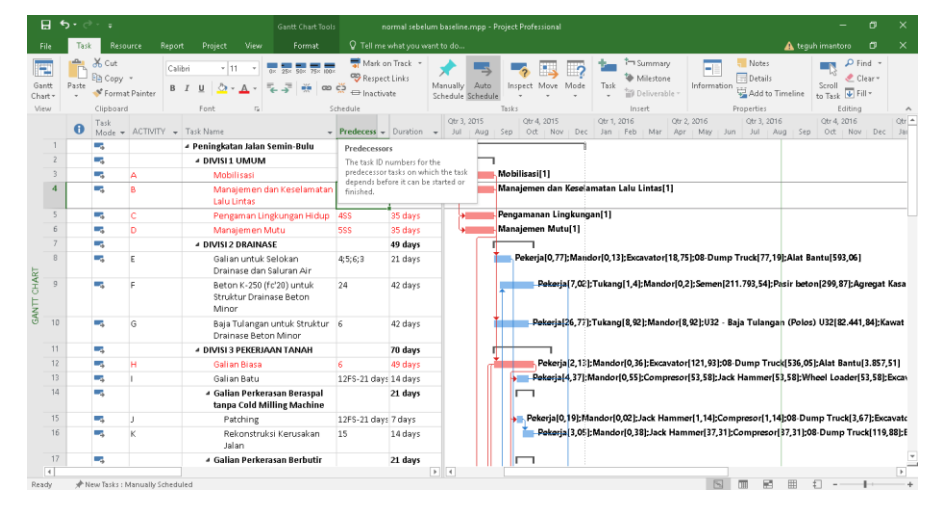

Gambar 3.16 Diagram *gant chart*

### *C.* **Penanganan Sumber Daya (***Resource)*

1. *Klik view* pada toolbar lalu *klik resource sheet*. *Resource sheet* adalah daftar tenaga kerja atau daftar material yang tersedia, kemudian masukan data tenaga kerja dan material yang tersedia pada kolom *resource name.*

|                              | 目も・さ・。<br>Resource Sheet Tools                                                                                                    | normal sebelum baseline.mpp - Project Professional                                                                                                    |                       | σ<br>$\overline{\phantom{0}}$ | $\times$                  |
|------------------------------|----------------------------------------------------------------------------------------------------|----------------------------------------------------------------------------------------------------|-----------------------|-------------------------------|---------------------------|
| File                         | View<br>Project<br>Format<br>Task<br>Resource<br>Report                                                                                                    | Q Tell me what you want to do                                                                                                    | A tequh imantoro      | $\sigma$                      | $\times$                  |
| Gantt                        | R. Network Diagram -<br>Resource Usage<br>₿Ĵ<br>Ë<br>⊪<br>匭<br>۰<br>Calendar -<br>Filter:<br>Resource Sheet<br>Sort Outline Tables<br>Task<br>Team<br>Planner - Ta Other Views -<br>Chart - Usage - Cher Views - | $\Box$ Timeline<br>>> Highlight: [No Highlight] = Timescale:<br>唱<br>INo Filter1<br>Months<br>Details<br>$\sim$<br>New<br>Zoom.<br>Entire<br>Selected<br>Et Group by: [No Group]<br>Window<br>Project Tasks | B<br>Ė                | ۳ć<br>Macros                  |                           |
|                              | Task-Views<br>Resource Views<br>Data                                                                                                    | Split View<br>Zoom                                                                                                    | Window                | Macros                        |                           |
| $\mathbf{1}$                 | $\theta$<br>Resource Name<br>Pekerja                                                                                                    | - Material - Initials - Group - Max. - Std. Rate<br>$-$ 0vt.<br>v Cost/Use v Accrue v Base<br>$T$ Type<br>P                                                                                                 |                       |                               | $\bullet$ Cod $\triangle$ |
| $\overline{\phantom{a}}$     |                                                                                                    | Rp7.429/hr<br>Rp0/hr<br>Work<br>100                                                                                                    | Rp0 Prorated Standard |                               |                           |
|                              | Tukang<br>Mandor                                                                                                    | T<br>Rp8.857/hr<br>Work<br>Rp0/hr<br>100                                                                                                    | Rp0 Prorated Standard |                               |                           |
| $\Delta$                     |                                                                                                    | Work<br>M<br>Rp9.571/hr<br>Rp0/hr<br>100                                                                                                    | Rp0 Prorated Standard |                               |                           |
| $\overline{5}$               | Aggregat S                                                                                                    | Material<br>Α<br>Rp230.033<br>Rp227.538                                                                                                    | Rp0 Prorated          |                               |                           |
| 6                            | Aggregat A                                                                                                    | Material<br>A<br>Material                                                                                                    | Rp0 Prorated          |                               |                           |
|                              | Agregat Kasar                                                                                                    | Rp204.269<br>A                                                                                                    | Rp0 Prorated          |                               |                           |
| 8                            | Agr 5-10 & 10-20 (Laston)                                                                                                    | Material<br>Rp204.269<br>A                                                                                                    | Rp0 Prorated          |                               |                           |
| $\circ$                      | Agr 0-5 (Laston)                                                                                                    | Material<br>A<br>Rp204.269                                                                                                    | Rp0 Prorated          |                               |                           |
|                              | U24 - Baja Tulangan (Polos) U24                                                                                                    | Material<br>U<br>Rp9.500                                                                                                    | Rp0 Prorated          |                               |                           |
| 10                           | U32 - Baja Tulangan (Polos) U32                                                                                                    | U<br>Material<br>Rp10.450                                                                                                    | Rp0 Prorated          |                               |                           |
| 11                           | D32 - Baja Tulangan (Ulir) D32                                                                                                    | Material<br>$\circ$<br>Rp9.700                                                                                                    | Rp0 Prorated          |                               |                           |
| 12<br>13                     | Baja Tulangan (patok pengarah)                                                                                                    | B.<br>Material<br>Rp9.700                                                                                                    | Rp0 Prorated          |                               |                           |
|                              | Semen                                                                                                    | Material<br>s<br>Rp1.400                                                                                                    | Rp0 Prorated          |                               |                           |
| 14                           | Sfc'15 - Semen (Beton mutu rendah fc' 15 Mpa)                                                                                                    | s<br>Material<br>Rp1.750                                                                                                    | Rp0 Prorated          |                               |                           |
| 15                           | Paku                                                                                                    | P<br>Material<br>Rp14,000                                                                                                    | Ro0 Prorated          |                               |                           |
| 16                           | Pk fc'20 - Paku ((Beton Mutu Sedang fc'20 Mpa)                                                                                                    | P<br>Material<br>Rp15.400                                                                                                    | Rp0 Prorated          |                               |                           |
| 17                           | Cat, dan bahan lainnya (Rambu jalan)                                                                                                    | Material<br>c<br>Rp2.500                                                                                                    | Rp0 Prorated          |                               |                           |
| 18                           | Cat, dan material lainnya (Patok pengarah)                                                                                                    | c<br>Rp1.000<br>Material                                                                                                    | Rp0 Prorated          |                               |                           |
| 19                           | Kayu Perancah (Beton Mutu Sedang fc'20 Mpa)                                                                                                    | Material<br>ĸ<br>Rp2.750.000                                                                                                    | Rp0 Prorated          |                               |                           |
| 20                           | Kayu Perancah (Beton Mutu rendah fc' 10 Mpa / Perkerasan Beton Semen)                                                                                                    | Material<br>K<br>Rp2.500.000                                                                                                    | Rp0 Prorated          |                               |                           |
| 21                           | Pasir beton                                                                                                    | P<br>Material<br>Rp120.000                                                                                                    | Rp0 Prorated          |                               |                           |
| $22^{1}$                     | Pasir                                                                                                    | P<br>Rp105.000<br>Material                                                                                                    | Rp0 Prorated          |                               |                           |
| 23                           | Beton K-175                                                                                                    | B<br>Rp1.001.750<br>Material                                                                                                    | Rp0 Prorated          |                               |                           |
| 24                           | Besi Beton                                                                                                    | B<br>Material<br>Rp10.450                                                                                                    | Rp0 Prorated          |                               |                           |
| 25<br>$\left  \cdot \right $ | Rohan nilihan (MM9)                                                                                                    | Material<br>$\blacksquare$<br><b>Bo175,000</b>                                                                                                    | <b>Rofi Prorated</b>  |                               | œ                         |

Gambar 3.17 *Resources sheet*

*2.* Memasukan semua data, tahap selanjutnya mengganti *type* untuk membedakan antara pekerja, material dan biaya. Berikan *initial* pada setiap item pada kolom *initials*. Isi daftar harga untuk setiap *item*  sesuai data analisis harga satuan pekerjaan pada kolom *std rate.*

| ÷<br><b>Resource Sheet Tools</b>           |        |                   |                                                                       |        |                |           | normal sebelum baseline.mpp - Project Professional |               |      |                          |             |  |  |  |  |
|--------------------------------------------|--------|-------------------|-----------------------------------------------------------------------|--------|----------------|-----------|----------------------------------------------------|---------------|------|--------------------------|-------------|--|--|--|--|
| Resource                                   | Report | Project           | View                                                                  | Format |                |           | Q Tell me what you want to do                      |               |      |                          |             |  |  |  |  |
| R. Network Diagram -                       |        | 飘                 | Resource Usage                                                        |        |                |           | Highlight: [No Highlight] -                        | Timescale:    |      |                          | Timelin     |  |  |  |  |
| Calendar *                                 |        |                   | Resource Sheet -                                                      |        |                | Filter:   | INo Filterl                                        | <b>Months</b> |      |                          | Details     |  |  |  |  |
| The Other Views -                          |        | Team<br>Planner - | <b>Ta</b> Other Views -                                               | Sort   | Outline Tables |           | 巴 Group by: [No Group]                             |               | Zoom | Entire.<br>Project Tasks | Selected    |  |  |  |  |
| ask Views                                  |        |                   | Resource Views                                                        |        |                | Data      |                                                    |               | Zoom |                          |             |  |  |  |  |
| Resource Name                              |        |                   |                                                                       |        |                | ۳<br>Type | - Material<br>$\mathbf{v}$                         | Initials Y    |      | Group = Max. = Std. Rate |             |  |  |  |  |
| Pekerja                                    |        |                   |                                                                       |        |                | Work      |                                                    | P             |      | 100                      | Rp7.429/hr  |  |  |  |  |
| Tukang                                     |        |                   |                                                                       |        |                | Work      |                                                    | $\mathsf{T}$  |      | 100                      | Rp8.857/hr  |  |  |  |  |
| Mandor                                     |        |                   |                                                                       |        |                | Work      |                                                    | M             |      | 100                      | Rp9.571/hr  |  |  |  |  |
| Aggregat S                                 |        |                   |                                                                       |        |                | Material  |                                                    | А             |      |                          | Rp230.033   |  |  |  |  |
| Aggregat A                                 |        |                   |                                                                       |        |                | Material  |                                                    | А             |      |                          | Rp227.538   |  |  |  |  |
| Agregat Kasar                              |        |                   |                                                                       |        |                | Material  |                                                    | А             |      |                          | Rp204.269   |  |  |  |  |
| Agr 5-10 & 10-20 (Laston)                  |        |                   |                                                                       |        |                | Material  |                                                    | А             |      |                          | Rp204.269   |  |  |  |  |
| Agr 0-5 (Laston)                           |        |                   |                                                                       |        |                | Material  |                                                    | А             |      |                          | Rp204.269   |  |  |  |  |
| U24 - Baja Tulangan (Polos) U24            |        |                   |                                                                       |        |                | Material  |                                                    | U             |      |                          | Rp9.500     |  |  |  |  |
| U32 - Baja Tulangan (Polos) U32            |        |                   |                                                                       |        |                |           | U<br>Material                                      |               |      |                          | Rp10.450    |  |  |  |  |
| D32 - Baja Tulangan (Ulir) D32             |        |                   |                                                                       |        |                |           | D<br>Material                                      |               |      |                          | Ro9.700     |  |  |  |  |
| Baja Tulangan (patok pengarah)             |        |                   |                                                                       |        |                | Material  |                                                    | B             |      |                          | Ro9.700     |  |  |  |  |
| Semen                                      |        |                   |                                                                       |        |                | Material  |                                                    | S             |      |                          | Rp1.400     |  |  |  |  |
|                                            |        |                   | S fc'15 - Semen (Beton mutu rendah fc' 15 Mpa)                        |        |                | Material  |                                                    | Ś             |      |                          | Rp1.750     |  |  |  |  |
| Paku                                       |        |                   |                                                                       |        |                | Material  |                                                    | P             |      |                          | Rp14.000    |  |  |  |  |
|                                            |        |                   | Pk fc'20 - Paku ((Beton Mutu Sedang fc'20 Mpa)                        |        |                | Material  |                                                    | P             |      |                          | Rp15.400    |  |  |  |  |
| Cat, dan bahan lainnya (Rambu jalan)       |        |                   |                                                                       |        |                | Material  |                                                    | Ċ             |      |                          | Rp2.500     |  |  |  |  |
| Cat, dan material lainnya (Patok pengarah) |        |                   |                                                                       |        |                | Material  |                                                    | Ċ             |      |                          | Rp1.000     |  |  |  |  |
|                                            |        |                   | Kayu Perancah (Beton Mutu Sedang fc'20 Mpa)                           |        |                | Material  |                                                    | К             |      |                          | Rp2.750.000 |  |  |  |  |
|                                            |        |                   | Kayu Perancah (Beton Mutu rendah fc' 10 Mpa / Perkerasan Beton Semen) |        |                | Material  |                                                    | К             |      |                          | Rp2.500.000 |  |  |  |  |
| Pasir beton                                |        |                   |                                                                       |        |                | Material  |                                                    | p             |      |                          | Rp120.000   |  |  |  |  |
| Pasir                                      |        |                   |                                                                       |        |                | Material  |                                                    | P             |      |                          | Rp105.000   |  |  |  |  |
| Beton K-175                                |        |                   |                                                                       |        |                | Material  |                                                    | B             |      |                          | Rp1.001.750 |  |  |  |  |
| Besi Beton                                 |        |                   |                                                                       |        |                | Material  |                                                    | B             |      |                          | Rp10.450    |  |  |  |  |
| Bahan nilihan (M09)                        |        |                   |                                                                       |        |                | Motoriol  |                                                    | A             |      |                          | Rn175.000   |  |  |  |  |

Gambar 3.18 Langkah kerja *type, initials* dan *std.rate*

3. Selanjutnya *klik detail* yang terdapat pada *toolbars view* untuk menampilkan menu *task form*, setelah muncul menu *task form* isi data pada kolom *unit* dengan cara *klik* item pekerjaan, data berdasarkan analisis hitungan *Microsoft Excel*.

|       | Name:  | Galian untuk Selokan Drainase dan       | 21 days<br>Duration: | ÷            | Effort driven | Manually Scheduled | Previous     | Next              |              |
|-------|--------|-----------------------------------------|----------------------|--------------|---------------|--------------------|--------------|-------------------|--------------|
|       | Start: | Mon 31/08/15<br>Finish:<br>$\checkmark$ | Sun 20/09/15         | $\checkmark$ | Task type:    | <b>Fixed Units</b> | $\checkmark$ | 0%<br>% Complete: | ÷            |
|       | D      | Resource Name                           | Units                | Work         | Ovt. Work     | Baseline Work      | Act. Work    | Rem. Work         | $\land$      |
|       | 1      | Pekerja                                 | 0.77                 | 113,18h      | :Oh           | :Oh                | :Oh          | 113,18h           |              |
|       | 3      | Mandor                                  | 0,13                 | 19,12h       | <b>Oh</b>     | :Oh                | ¦0h          | 19,12h            |              |
| FORM  | 40     | Excavator                               | 18,75                | 18,75        | .Oh           | ١o                 | ۱O           | 18,75             |              |
|       | 41     | 08-Dump Truck                           | 177,19               | 77,19        | iOh           | 10                 | io           | 77,19             |              |
| TASK  | 61     | Alat Bantu                              | 593,06               | 1593,06      | iOh           | ١O                 | ١O           | 593,06            |              |
|       |        |                                         |                      |              |               |                    |              |                   | $\checkmark$ |
| Ready |        | New Tasks : Manually Scheduled          |                      |              |               |                    |              |                   |              |

Gambar 3.20 *Input* data *resources*

### *D. Baseline*

*Baseline* adalah suatu bentuk perencanaan (*scope, time/schedule, cost*) yang telah disetujui dan ditetapkan dalam suatu proyek. Digunakan sebagai acuan dan perbandingan antara rencana kerja yang telah ditetapkan dengan kenyataan di lapangan. Langkah-langkah membuat baseline *klik project klik set baseline.* Kemudian muncul *windows set baseline* kemudian pilih bagian *set baseline*, dengan pilihan *baseline* (dapat dibuat lebih dari 1 *baseline*, dengan nama *baseline* yang berbeda, dengan maksud untuk mengetahui bagaimana proyek berubah sepanjang waktu).

| A                              | $\epsilon$ . |          |                |                                | Gantt Chart Tools                                                                                                    |            |                         | normal sebelum baseline.mpp - Project Professional                                        |                                       |                                 | o                                                                                                    |
|--------------------------------|--------------|----------|----------------|--------------------------------|----------------------------------------------------------------------------------------------------|------------|-------------------------|-------------------------------------------------------------------------------------------|---------------------------------------|---------------------------------|----------------------------------------------------------------------------------------------------|
| File                           |              | Tick     | Resource       | Report                         | View<br>Project<br>Format                                                                                                    |            |                         | <sup>Q</sup> Tell me what you want to do                                                  |                                       |                                 | $\times$<br>A tequh imantoro<br>σ                                                                                                    |
| 瓳<br>Subproject                |              | Store    | My Add-ins -   | o.<br>Project                  | ÷<br>P<br><b>WBS</b><br>Custorn Links Between<br>Change<br>Information Fields<br>Working Time<br><b>Projects</b><br>$\mathbf{v}$ |            | Calculate               | ₽<br>न्तु<br>Set<br>Move<br>Project Baseline - Project                                    | Status Date: [9] NA<br>Update Project | ABC<br>$\checkmark$<br>Spelling |                                                                                                    |
| Insert                         |              |          | Add-ins        |                                | Properties                                                                                                    |            |                         | Schedule                                                                                  | Status                                | Proofing                        |                                                                                                    |
|                                |              | $\theta$ | Task<br>Mode = | ACTIVITY = Task Name           |                                                                                                    |            | Predecesso - Duration - |                                                                                           | Otr 3, 2015<br>Jul Aug Sep            | Otr 4, 2015<br>Oct              | Otr 1, 2016<br>Ofr 2, 2016<br>Otr 3, 2016<br>Otr 4, 2016<br>$Otr$ $\triangle$<br>Nov Dec<br>Jan Feb Mar<br>May<br>Jun.<br>Jul Aug<br>Sep<br>Oct Nov Dec<br>Apr :<br>321 |
|                                |              | ۰.       |                |                                | - Peningkatan Jalan Semin-Bulu                                                                                                   |            | Set Baseline            |                                                                                           |                                       | $\times$                        |                                                                                                    |
|                                |              | u,       |                |                                | <b><i>A DIVISI1 UMUM</i></b>                                                                                                    |            | Set baseline            |                                                                                           |                                       |                                 |                                                                                                    |
|                                |              | ь,       | А              |                                | Mobilisasi                                                                                                    |            |                         | Baseline                                                                                  |                                       | $\sim$                          |                                                                                                    |
|                                |              | w,       |                |                                | Manaiemen dan Keselamatan 355<br><b>Lalu Lintas</b>                                                                              |            | Set interim plan        |                                                                                           |                                       |                                 | eselamatan Lalu Lintas[1]                                                                                                    |
|                                |              | u,       | c              |                                | Pengaman Lingkungan Hidup 4SS                                                                                                    |            | Copy:                   | Scheduled Start/Finish                                                                    |                                       |                                 | kungan[1]                                                                                                    |
|                                |              | u,       | b              |                                | Manajemen Mutu                                                                                                    | <b>5SS</b> | <b>Into:</b>            | Start1/Finish1                                                                            |                                       |                                 | [1]                                                                                                    |
|                                |              | ш,       |                |                                | <b>4 DIVISI 2 DRAINASE</b>                                                                                                    |            | For:                    | (a) Entire project                                                                        |                                       |                                 |                                                                                                    |
| 8                              |              | u,       | F              |                                | Galian untuk Selokan<br>Drainase dan Saluran Air                                                                                 | 4:5:6:3    |                         | ○ Selected tasks                                                                          |                                       |                                 | Mandor[0,13]; Excavator[18,75]; 08-Dump Truck[77,19]; Alat Bantu[593,06]                                                                                                |
| <b>SANTT CHART</b><br>$\Omega$ |              | m,       |                |                                | Beton K-250 (fc'20) untuk<br>Struktur Drainase Beton<br>Minor                                                                    | 24         |                         | Roll up baselines:<br>To all summary tasks<br>From subtasks into selected summary task(s) |                                       |                                 | 7.021:Tukang(1.4):Mandor(0.21:Semen(211,793.54):Pasir beton(299.87):Agregat Kasa                                                                                        |
|                                | 10           | u,       | G              |                                | Baja Tulangan untuk Struktur 6<br>Drainase Reton Minor                                                                           |            |                         |                                                                                           |                                       | Set as Default                  | 6,77];Tukang[8,92];Mandor[8,92];U32 - Baja Tulangan (Polos) U32[82.441,84];Kawat                                                                                        |
| 11                             |              | шy,      |                |                                | <b>E DIVISI 3 PEKERJAAN TANAH</b>                                                                                                |            | Help                    |                                                                                           | ОK                                    | Cancel                          |                                                                                                    |
|                                | 12           | u,       | н              |                                | Galian Biasa                                                                                                    | ĸ          |                         | Humanya                                                                                   |                                       |                                 | 2.13 EMandor(0.36 Excavator(121.93 E08-Dump Truck(536.05 EAlat Bantu(3.857.51)                                                                                          |
|                                | 13           | Сø.      |                |                                | Galian Batu                                                                                                    |            | 12FS-21 days 14 days    |                                                                                           |                                       |                                 | Pekerja[4,37]:Mandor[0,55]:Compresor[53,58]:Jack Hammer[53,58]:Wheel Loader[53,58]:Excav                                                                                |
|                                | 14           | u,       |                |                                | <sup>4</sup> Galian Perkerasan Beraspal<br>tanpa Cold Milling Machine                                                            |            |                         | 21 days                                                                                   |                                       | $\Box$                          |                                                                                                    |
|                                | 15           | ь.       |                |                                | Patching                                                                                                    |            | 12FS-21 days 7 days     |                                                                                           |                                       |                                 | Rekerja[0,19];Mandor[0,02];Jack Hammer[1,14];Compresor[1,14];08-Dump Truck[3,67];Excavate                                                                               |
|                                | 16           | u,       |                |                                | Rekonstruksi Kerusakan<br>Jalan                                                                                                  | 15         |                         | 14 days                                                                                   |                                       |                                 | Pekerja 3,05  : Mandor [0,38]: Jack Hammer [37,31]; Compresor [37,31]; 08-Dump Truck [119,88]; E                                                                        |
|                                | 17           | Цy,      |                |                                | 4 Galian Perkerasan Berbutir                                                                                                    |            | 21 days                 |                                                                                           |                                       |                                 |                                                                                                    |
| $\overline{A}$<br>Busy         |              |          |                | New Tasks : Manually Scheduled |                                                                                                    |            |                         | $\blacktriangleright$ $\blacktriangleright$                                               |                                       |                                 | $\mathbb{E}$<br>因<br>田<br>f                                                                                                    |

Gambar 3.21 Membuat *baseline*